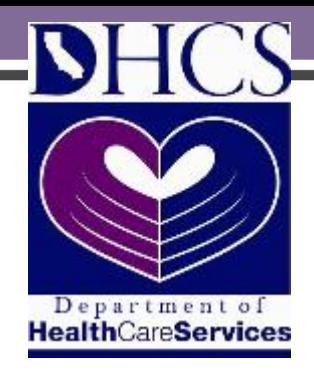

### **Training Module 1**

### Becoming a CCT Provider

# Becoming a CCT Provider

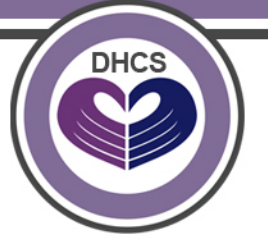

To become a CCT Lead Organization (LO), interested organizations must:

- 1. Become a Medi-Cal home and community-based services (HCBS) waiver provider
	- A CCT project team member can assist eligible organizations with this process
- 2. Agree to the terms and conditions detailed in the CCT Lead Organization (LO) provider contract
	- A copy of the CCT LO Provider contract is available on the DHCS – CCT website at: <http://www.dhcs.ca.gov/services/ltc/Pages/CCT.aspx>

### General Process Overview

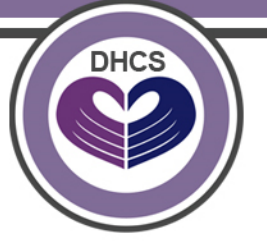

- 1. Obtain a unique National Provider Identifier (NPI)
- 2. Download and complete the required Medi-Cal enrollment forms, and mail the originals to the Long-Term Care Division
- 3. Download and complete the following forms and mail the originals to the recipients listed on the forms:
	- The electronic treatment authorization (e-TAR) request system, and
	- The Internet Professional Claim Submission to obtain a valid Computer Media Claims (CMC) submitter ID and password
- 4. Contact the Small Provider Billing Unit for training assistance
- 5. Access the CCT home page and download and review the terms and conditions in the CCT Lead Organization Provider Agreement

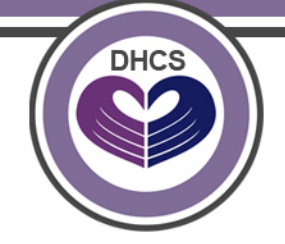

Organizations enrolling into the Medi-Cal program for the *first* time (or as a new provider type), will need to obtain a unique National Provider Identifier (NPI) through the federal *National Plan and Provider Enumeration System*  (NPPES):

To do so:

- 1. Log on to: <https://nppes.cms.hhs.gov/NPPES/StaticForward.do?forward=static.npistart>
- 2. Follow the instructions, and the Centers for Medicare & Medicaid Services (CMS) will issue a unique NPI
- 3. And attach a copy of the NPI confirmation with your completed application package

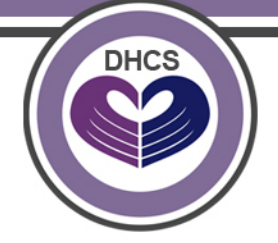

- 1. Download and complete the required Medi-Cal forms using the direct links below:
	- Medi-Cal Provider Application (DHCS 6204)

[http://files.medi-cal.ca.gov/pubsdoco/Publications/masters-](http://files.medi-cal.ca.gov/pubsdoco/Publications/masters-other/provappsenroll/07enrollment_DHCS6204.pdf)<br>[other/provappsenroll/07enrollment\\_DHCS6204.pdf](http://files.medi-cal.ca.gov/pubsdoco/Publications/masters-other/provappsenroll/07enrollment_DHCS6204.pdf)

- *NOTE:* Disregard the letter from Provider Enrollment for this part of the application. Send all application forms to CCT Project Staff (next slide).
- Medi-Cal Disclosure Statement (DHCS 6207)

[http://files.medi-cal.ca.gov/pubsdoco/Publications/masters-](http://files.medi-cal.ca.gov/pubsdoco/Publications/masters-other/provappsenroll/03enrollment_DHCS6207.pdf)<br>[other/provappsenroll/03enrollment\\_DHCS6207.pdf](http://files.medi-cal.ca.gov/pubsdoco/Publications/masters-other/provappsenroll/03enrollment_DHCS6207.pdf)

– Medi-Cal Provider Agreement (DHCS 6208)

[http://files.medi-cal.ca.gov/pubsdoco/Publications/masters-](http://files.medi-cal.ca.gov/pubsdoco/Publications/masters-other/provappsenroll/02enrollment_DHCS6208.pdf)<br>[other/provappsenroll/02enrollment\\_DHCS6208.pdf](http://files.medi-cal.ca.gov/pubsdoco/Publications/masters-other/provappsenroll/02enrollment_DHCS6208.pdf)

#### Step 2 Continued

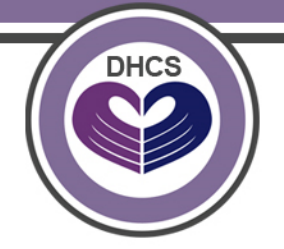

Continued…

- 2. Have all three (3) completed documents notarized.
- 3. Mail the original, completed packet of documents to the Long-Term Care Division, at:

**Department of Health Care Services Long-Term Care Division 1501 Capitol Avenue P.O. Box 997413, MS 0018 Sacramento, CA 95899-7413 Attn:** California Community Transitions

### Step 2 Continued

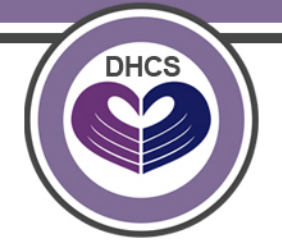

Continued…

4. Upon approval of the application, the Fiscal Intermediary (FI), currently HP Enterprise Services, will mail each new Medi-Cal provider a welcome letter containing a provider identification number (PIN).

The PIN will be used in conjunction with the NPI so do not lose the letter.

For more information on the Medi-Cal Provider Application, visit: [http://files.medi-cal.ca.gov/pubsdoco/Publications/masters](http://files.medi-cal.ca.gov/pubsdoco/Publications/masters-other/provappsenroll/PED_Tips_General.pdf)other/provappsenroll/PED Tips General.pdf

This step can be completed before receiving a PIN from HP Enterprise Services

Gain access to the electronic treatment authorization (e-TAR) request system and the Internet Professional Claim Submission systems.

- 1. To request e-TAR access, download and complete the Medi-Cal Point of Service Network/Internet Agreement located at: [http://files.medi](http://files.medi-cal.ca.gov/pubsdoco/newsroom/newsroom_11265.asp)[cal.ca.gov/pubsdoco/newsroom/newsroom\\_11265.asp](http://files.medi-cal.ca.gov/pubsdoco/newsroom/newsroom_11265.asp) 
	- Complete section 1(a). Leave the third line (Owner Number) blank.
	- Complete section X.
	- Sign the form, and mail the completed form to the address listed on page 3.
- 2. To receive an access number to submit claims over the internet, Medi-Cal providers must sign a *Medi-Cal Telecommunications Provider and Biller Application/Agreement*, located at: [http://files.medi-cal.ca.gov/pubsdoco/publications/masters-](http://files.medi-cal.ca.gov/pubsdoco/publications/masters-MTP/part1/cmcenrollform6153_z01.doc)[MTP/part1/cmcenrollform6153\\_z01.doc](http://files.medi-cal.ca.gov/pubsdoco/publications/masters-MTP/part1/cmcenrollform6153_z01.doc)
	- Complete the form, and verify all necessary steps have been completed using the checklist available at: [http://files.medi-cal.ca.gov/pubsdoco/publications/masters-MTP/part1/cmcenrollcheck\\_z01.doc](http://files.medi-cal.ca.gov/pubsdoco/publications/masters-MTP/part1/cmcenrollcheck_z01.doc)
	- Mail the original form to the address indicated on the last page of the Application/Agreement.
	- Once processed, the CMC Unit will assign a unique three-character submitter number, which is required on all claim submissions.

**DHCS** 

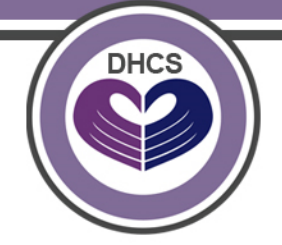

Contact the Small Provider Billing Unit for assistance with training, available training options include:

- Recipient eligibility verification
- CMS-1500 claim form completion
- Treatment authorization requests (TARs)
- Claim denials
- Guidelines for appeals, claims follow-up and Claims Inquiry Forms

To obtain one year of free support services:

- 1. Call the SPBU at **(916) 636-1275.**
- 2. Explain that you are a new Medi-Cal HCBS waiver provider would like to enroll to receive free support services for one year.

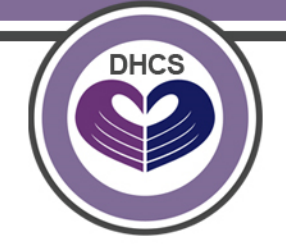

Upon approval of the Medi-Cal application, CCT Project Staff will:

- 1. Generate a formal provider contract, and
- 2. Email the contract signature page (Std. 213) to the Provider for signature
- Upon receipt of the Std. 213, the provider must:
- 1. Print, sign, and date two (2x) Std. 213s, and
- 2. Return two (2x) Std. 213s with "wet" signatures, including the date of signature

("Wet" signature = original signature in **blue** ink)

#### Final Approval

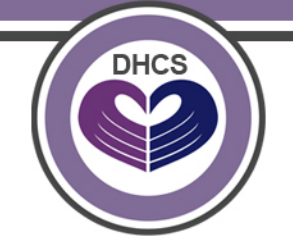

Upon execution of the contract, DHCS will send a copy of the contract to the new provider. At this point, the Provider:

- 1. Is entered into the Provider System to bill using HCBS billing codes,
- 2. May begin to work with the assigned CCT nurse,
- 3. Submit TARS to receive approval to bill for CCT services and supports,

#### Contract Terms

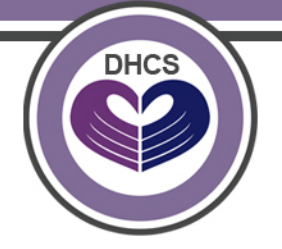

- The current contract term ends December 31, 2016
- The 2017-2019 contract draft will be made available for public comment in late 2016
- All providers in good standing will have the option to continue to provide CCT services under the new contract

### Additional Resources

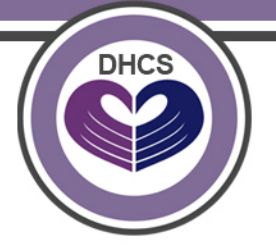

- 1. eLearning tutorials available on the Medi-Cal website, at <http://files.medi-cal.ca.gov/pubsdoco/eo/elearning.asp> ; Available Tutorials include:
	- Recipient Eligibility Tutorial
	- Treatment Authorization Request (TAR) Tutorial
	- Faxing e-TAR Attachments Tutorial
	- TAR Inquire Only Tutorial
	- Common Denial Tutorials
	- CMS-1500 Claim Form Tutorial
- 2. Customer service representatives are available to help with all Medi-Cal related issues, at **(800) 541-5555**
	- Before contacting Customer Service, visit the Medi-Cal website at <http://www.medi-cal.ca.gov/contact.asp>, to review support options